# ANCCOUNTDOWN

# Residency | FAFSA | Applications Event Overview

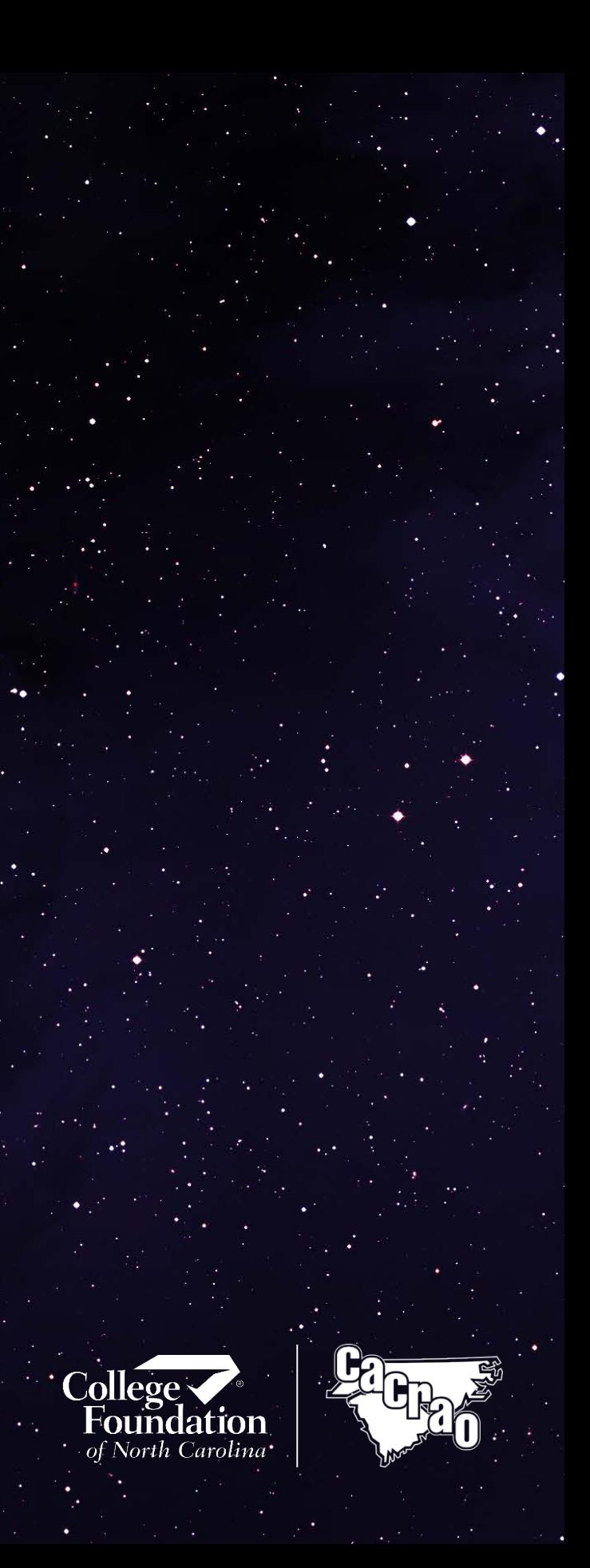

# EVENT OVERVIEW What is NC Countdown to College?

NC Countdown to College is a monthlong initiative that encompasses FAFSA, RDS, and Applications. This initiative includes the popular College Application Week event, when many colleges waive their application fees. The NC Countdown to College is geared towards graduating NC high school seniors, although we do encourage all students to participate in NC Countdown to College activities.

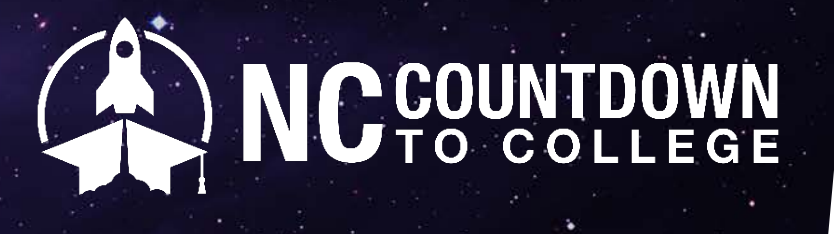

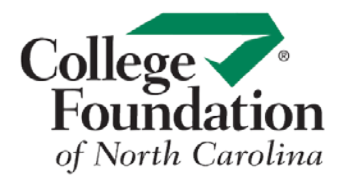

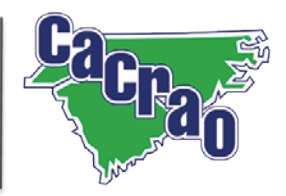

# EVENT OVERVIEW NC Countdown to College Month

NC Countdown to College will be held during the entire month of October.

NC Countdown to College At A Glance: Week 1 & 2: Focus on FAFSA & RDS Week 3: College Application Week Week 4: Wrap-up/Blast-off!

FAFSA Day is October 27, 2018

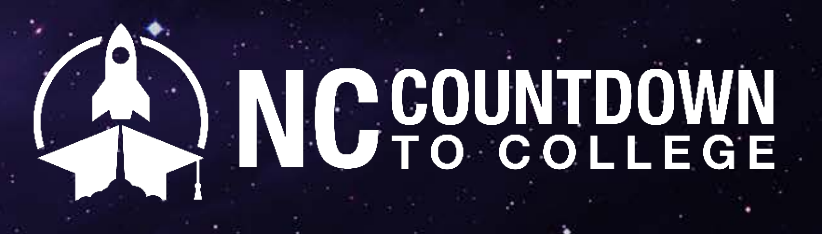

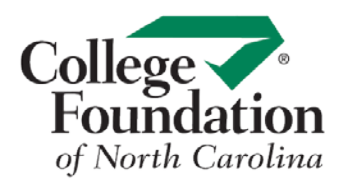

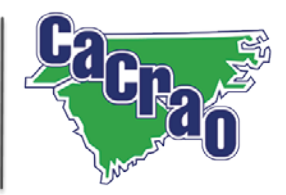

### EVENT OVERVIEW

NC Countdown to College Month: Creating a College-Going **Culture** 

Purpose: To establish schools as learning communities that are inclusive of all paths of learning

Important aspects of a college-going culture in your school include:

- All adults in the school influence college-going in and out of classes;
- Expectations that college is for all students;
- The entire school becomes a community of learning;
- Create an environment that shapes college-going identities;
- 
- Pay special attention to parents of first-gen students; and Events concentrated at all venues including campuses, high schools, community centers, etc.

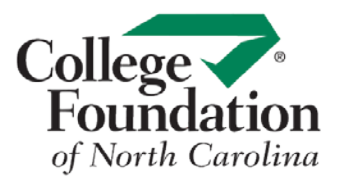

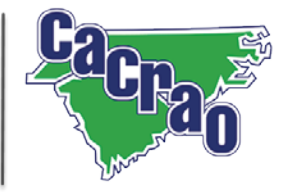

EVENT OVERVIEW Getting Your **CFNC** Professional Center **Account Ready** 

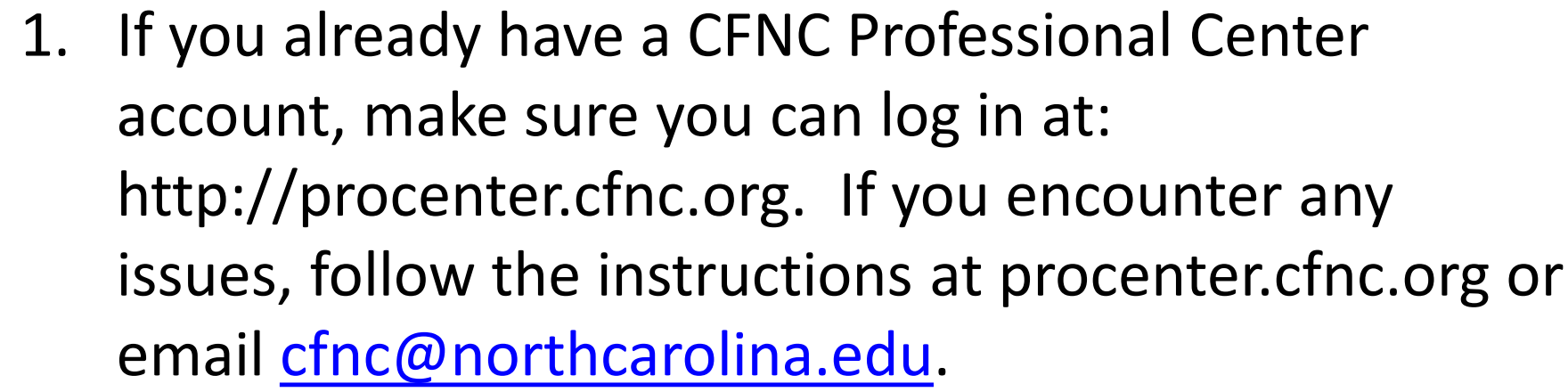

- 2. If you do not have a CFNC Professional Center account, follow [these instructions](https://www.cfnc.org/home/sc/professional_center.jsp) and allow two weeks for processing.
- 3. Check out the CFNC Professional Center FAQ, located in the Application Resources section of this page: <https://nccountdowntocollege.org/resources/>

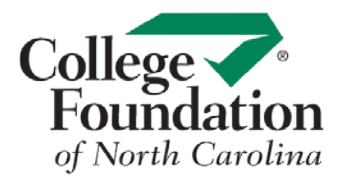

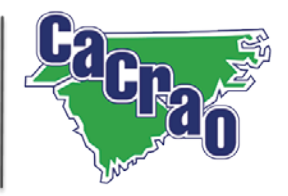

# EVENT OVERVIEW NC Countdown to College Focus

NC Countdown to College focuses on providing support to high school seniors to complete the three important college enrollment steps:

- **FAFSA**
- Residency Determination Service (RDS)
- College Admission Applications

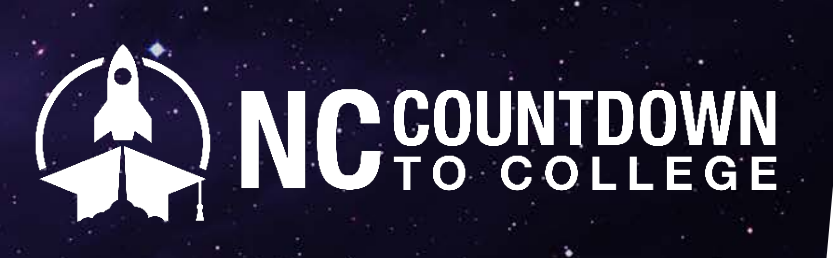

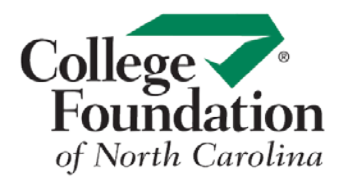

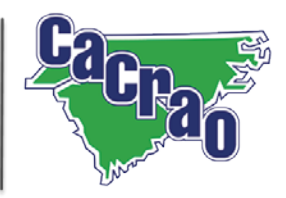

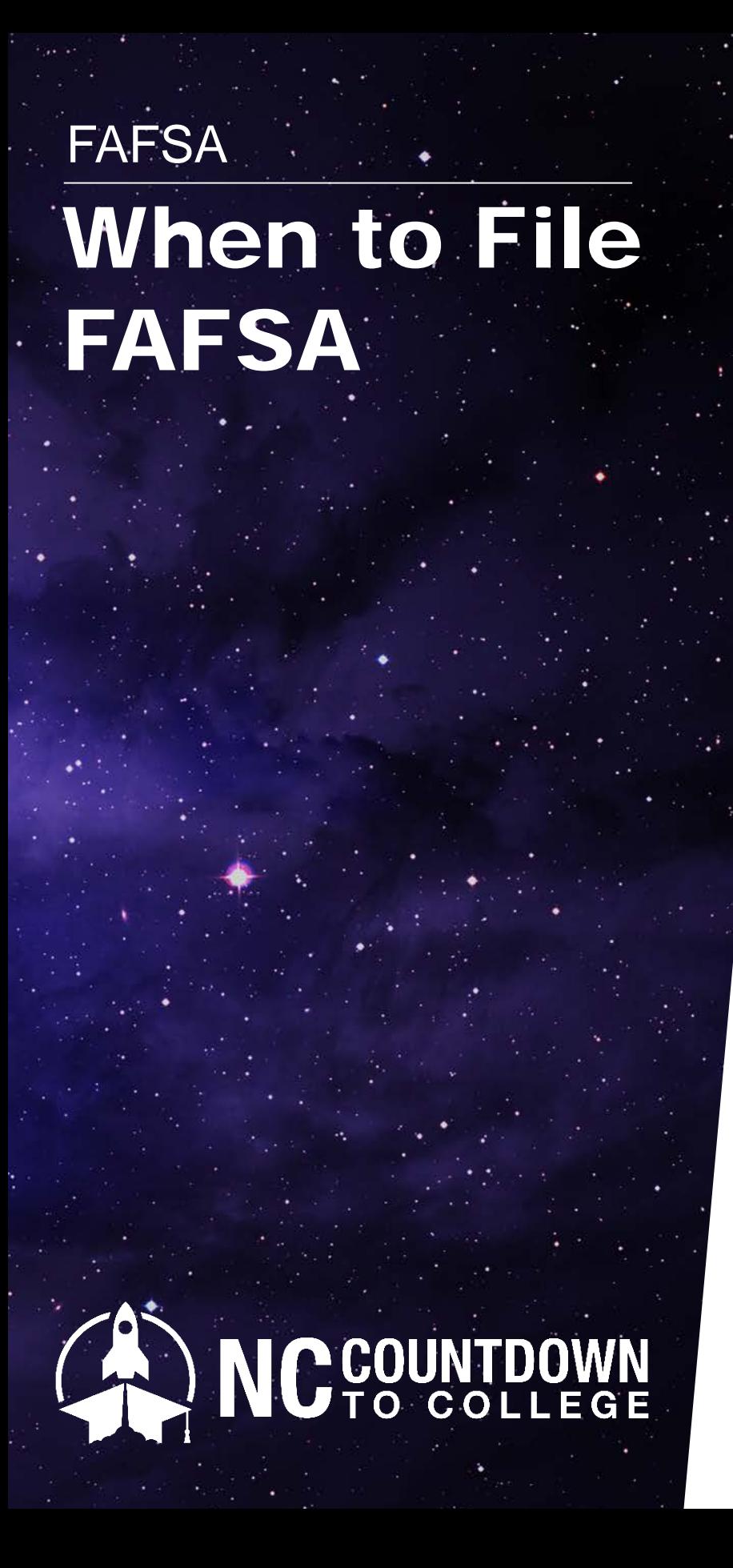

File your FAFSA on or shortly after October 1.

### STEPS:

- 1. The student and one parent will need a FSA ID in order to sign the FAFSA. [https://fsaid.ed.gov](https://fsaid.ed.gov/)
- 2. To submit the FAFSA, go to fafsa.gov. Make sure to choose the correct year-the year you will enter college.
- 3. Use the Data Retrieval Tool (DRT) if possible to link income information to your FAFSA.
- 4. If entering college in 2019, use 2017 tax information.
- 5. After FAFSA submission, watch for an email with the Student Aid Report (SAR). Follow instructions.

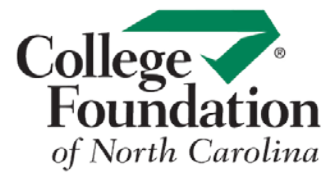

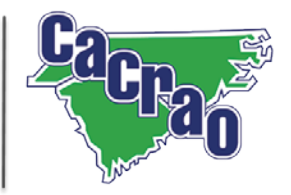

### **RESIDENCY**

# Purpose of Residency Determination Service

- 1. An applicant must go through the Residency Determination Service (RDS) in order to be eligible for:
	- **a. in-state tuition** at any of the NC public colleges and universities, and
	- **b. state grants** at any schools in NC, including private or independent colleges and universities.
- 2. RDS uses [similar information](https://ncresidency.cfnc.org/residencyInfo/pdf/FAFSAandRDS.pdf) to FAFSA. So, it makes sense to ask students to do them at the same time or as early in the admission process as possible.
- 3. When a student completes RDS, they receive a Residency Certification Number (RCN). The RCN is used by all NC schools to access the student's residency status.
- 4. Some schools (NC Community Colleges) require an RCN to be submitted before they will accept an admissions application.

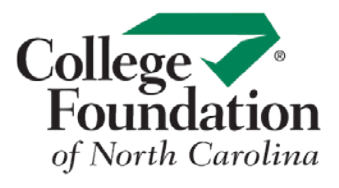

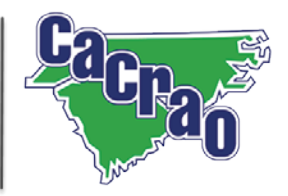

**In-State Tuition & State Grants**

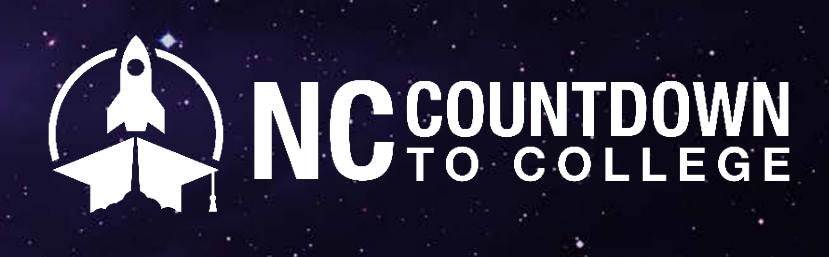

# **RESIDENCY** Residency **Tips**

### 1. Go to [www.ncresidency.org](http://www.ncresidency.org/)

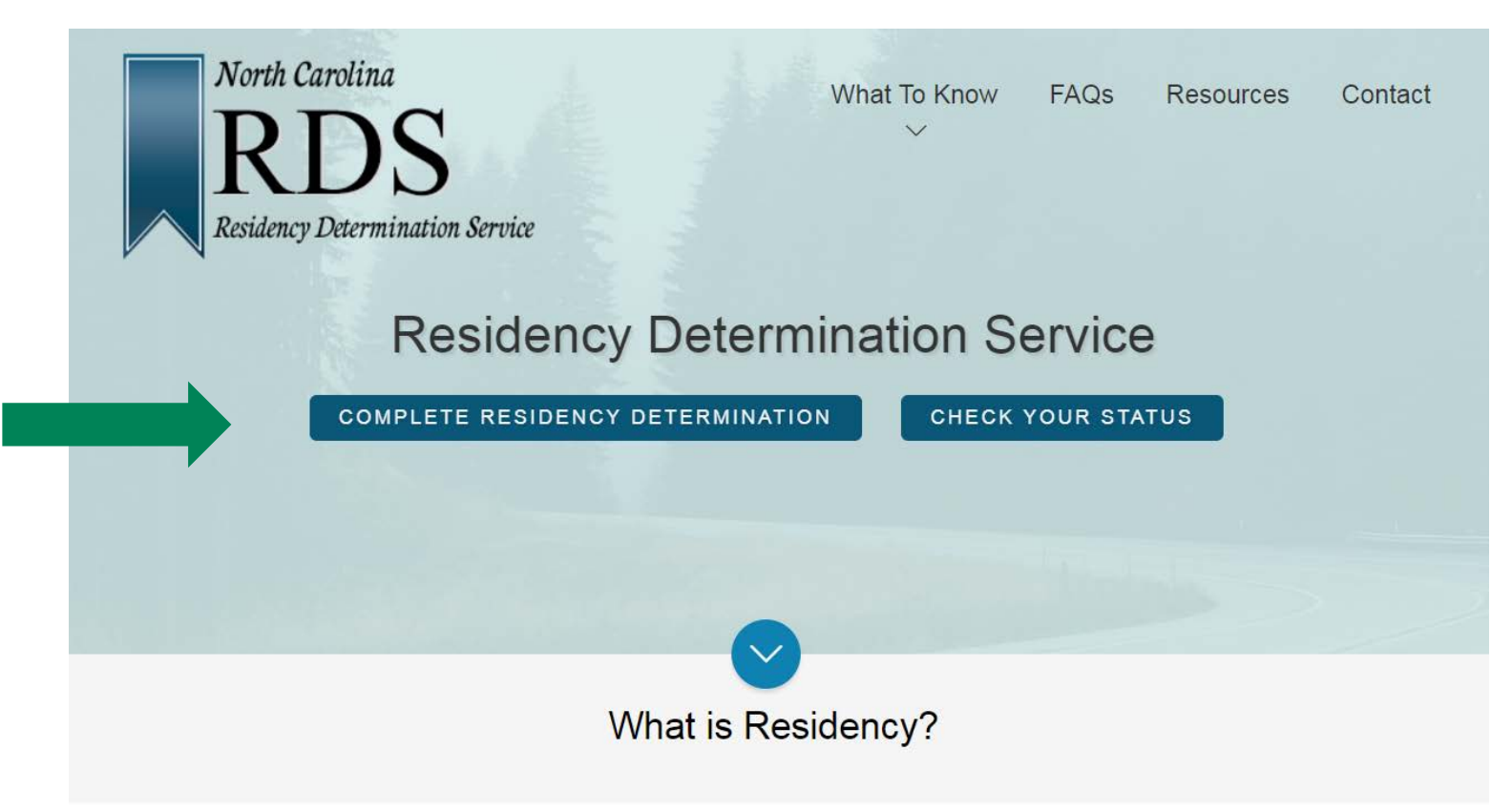

- 2. RDS and CFNC use the *same login* information.
	- Students should not create a new login if they already have a CFNC account.
	- Once a student has started RDS, s/he must complete RDS using the *same* login information.

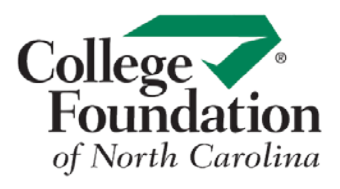

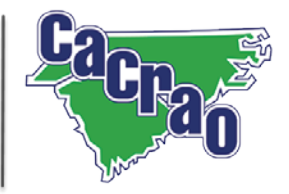

# **RESIDENCY** Residency **Tips**

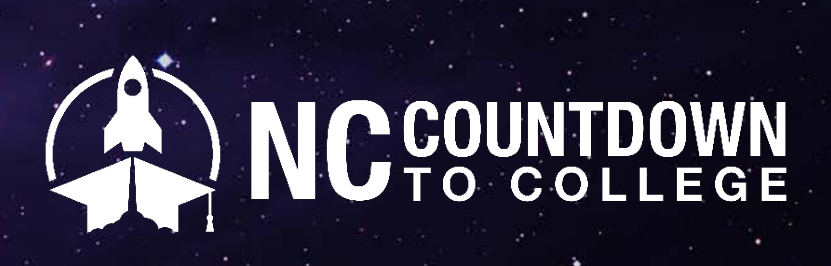

- 3. Like FAFSA, students will need their parents' [information](https://ncresidency.cfnc.org/residencyInfo/pdf/FAFSAandRDS.pdf) in order to complete RDS.
	- Students should not guess because they cannot go back and change their responses.
- 4. Many helpful [resources](https://ncresidency.cfnc.org/residencyInfo/resources) can be found on the RDS website:

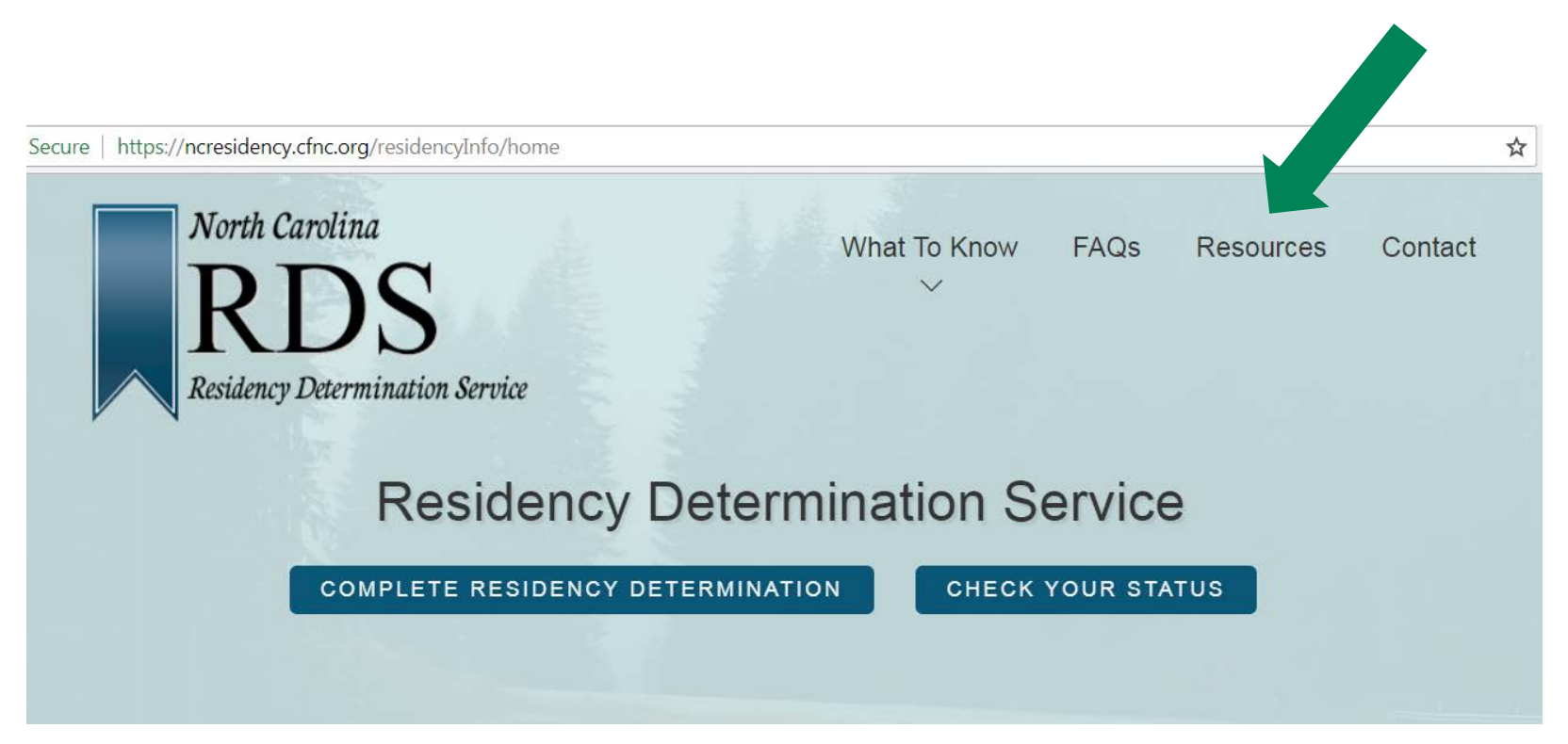

Email: [rdsinfo@ncresidency.org](mailto:rdsinfo@ncresidency.org) Phone: 844-319-3640

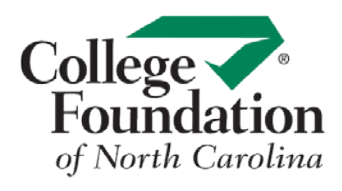

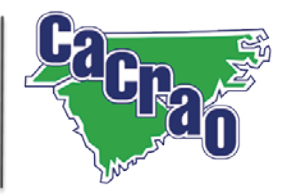

5. For assistance:

# College **Application** Week

- 1. NC College Application Week will be held October 15, 2018 - October 19, 2015.
- 2. A list of all colleges and universities that will be waiving their application fees will be posted on the [Resources](https://nccountdowntocollege.org/resources/) page of NCCountdowntoCollege.org.
	- Fees are only waived for students using the CFNC App Hub. The fee waiver may not apply to other application systems like Common App.
- 3. None of the NC community colleges charge application fees.
- 4. Majority of colleges and universities will accept the SAT, ACT, and NCAC fee waiver.

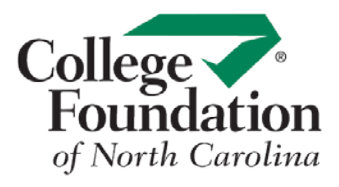

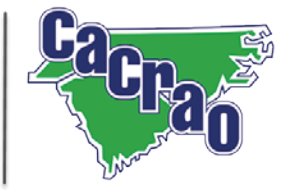

# Application Fee & Fee Waiver Tips

Many colleges require an application fee when submitting an online application. You may find app fee info in the Admissions link of the School Profile. Unless the school has waived fees for the week, or a student has a need-based fee waiver (see #3 below), you need to be prepared to enter a credit/debit card number or mail a check once you complete your online application.

### **1. College App Week Fee Waivers for CFNC Apps:**

• Several NC colleges and universities will temporarily waive their applications fees for College Application Week.

### **2. NC Community Colleges**

• Community Colleges in North Carolina do not charge applications fees at any time.

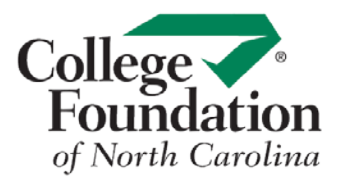

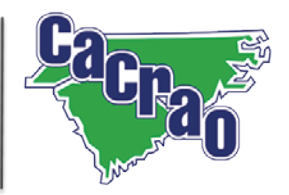

# Application Fee & Fee Waiver Tips

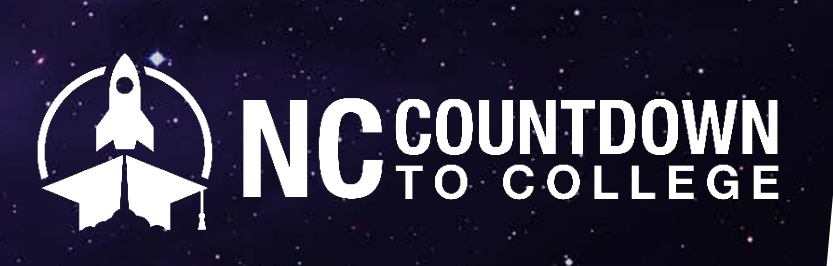

- Certain need-based application fee waivers must be authorized by high school counselors or other entities. Students who are eligible for fee waivers for the standard college entrance tests are usually eligible for application fee waivers as well. Encourage students to talk with their school counselor well in advance of college application season to complete the necessary paperwork.
- Different schools may have different policies about accepting these waivers. The waivers sometimes have a limited use (example: only 4 schools), so encourage students to use them wisely. Do not use a need-based fee waiver for a school that has already waived its fees for Countdown to College.
- For more information:
	- **[College Board Fee Waiver](https://bigfuture.collegeboard.org/get-in/applying-101/college-application-fee-waivers)**
	- [NACAC Fee Waiver](https://www.nacacfairs.org/globalassets/college-fair--homepage/ncf-documents/applicationfeewaiverform.pdf)
	- **ACT Fee Waiver**

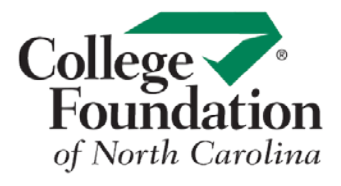

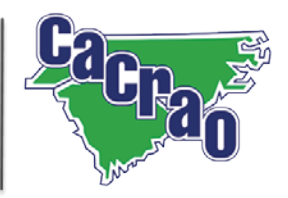

**3. Need-Based Fee Waivers (College Board/SAT, NACAC, ACT):**

# CFNC Application Hub Tips

- 1. The CFNC Application Hub allows students to view all of their application and transcript activity in one place.
- 2. [Find details about the Application Hub in the CFNC](https://www2.cfnc.org/documents/Application%20Hub%20FAQ.pdf)  Application Hub FAQ
- 3. Most NC colleges accept the CFNC online application, but even if they don't, students can still go to CFNC Application Hub and it will link them to the preferred application for that college.
- 4. Check out the Application Resources documents at: <https://nccountdowntocollege.org/resources/>

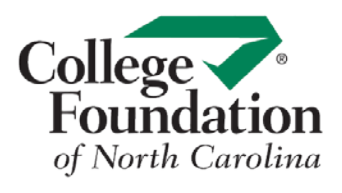

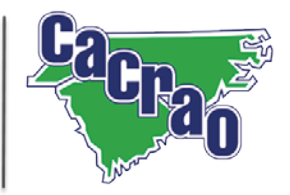

# College Application Checklist

- Consider sharing the College Application Checklist with students – great for parents too!
	- The checklist encourages students to take important steps before applying, and to make sure they complete all the essential tasks after submitting their applications (e.g. transcripts, recommendations)

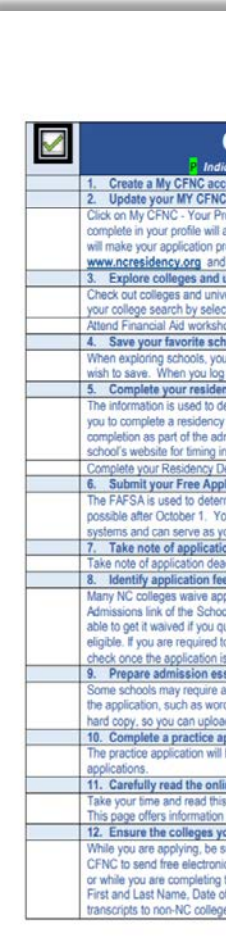

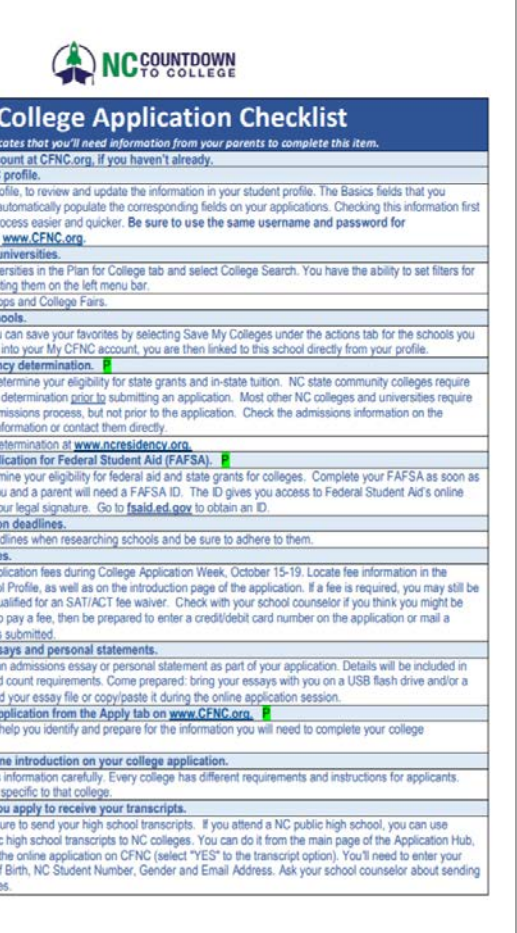

### Find the College Application Checklist in the Application Resources section of: https://nccountdowntocollege.org/resources

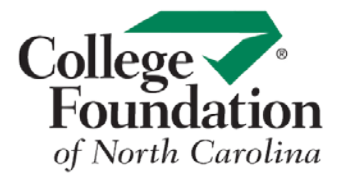

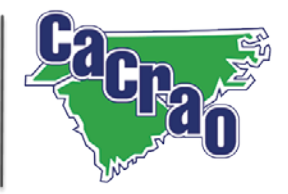

- Students can request unlimited free transcripts through the CFNC Transcript System. This not only saves money for schools and students, it enables students to send transcripts without having to use a credit card.
- Students can use the CFNC transcript system even if they use a different online application for admission (e.g. Common App or campus website).
- Counselors and other school personnel do not need to be engaged in the process; students can request the transcript themselves.
- The CFNC Transcript System sends a current transcript and automatically creates a request for the final transcript to be sent – one less thing to worry about after graduation.

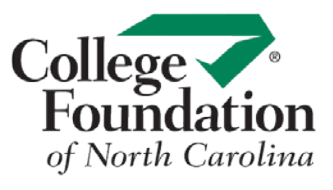

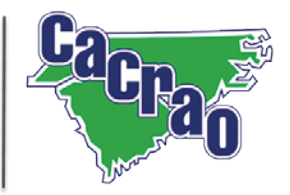

# A Few Benefits of the CFNC Transcript System

- Transcripts may be requested: (1) in the online application, or (2) directly from the Application Hub, "Request a Transcript" section.
- Students must provide: Student Name, NC Student Number, Date of Birth, Gender, Email Address and Most Recent High School.
- The student last name must be entered exactly the way it appears in the PowerSchool system (student legal name).
- If requesting from the online application, the student will select from the submittal page the checkbox to request an electronic transcript be sent. This checkbox will only appear if the required information was completed on the online application.
- If requesting from the "Request a Transcript" section, the student will be able to update and save any of the required information before making a request.

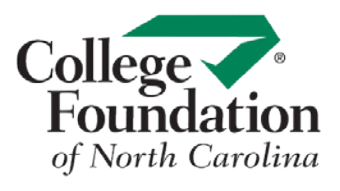

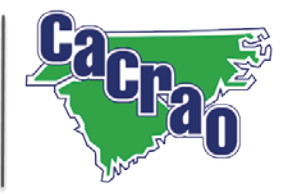

# Tips for Sending **Transcripts**

### APPLICATIONS

- The student's high school must be a participating school in the electronic transcript system in order for requests to be processed regardless of where the request is made.
- To see a full list of participating schools, go to CFNC.org > Apply > To College and click on the Quicklink, "E-Transcript School List"
- If the application is completed somewhere other than CFNC.org (e.g., the common application or a postsecondary institution's website), the student may request that the transcript be sent through the CFNC Application Hub (Request a Transcript section).
- For more detailed information about the CFNC electronic transcript process, see the Electronic High School Transcript FAQ at <https://nccountdowntocollege.org/resources/>
- If your public high school is not part of the CFNC Transcript System, your school principal can send a request to cfnc@northcarolina.edu with "Electronic Transcript Request" in the subject. Include first and last name, email address, school name and school College Board Code. Adding school will take 1-2 weeks.

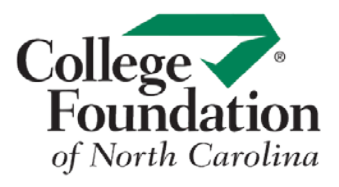

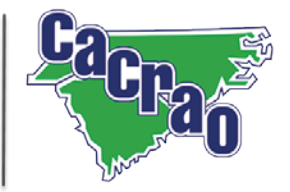

# Tips for Sending **Transcripts**

### APPLICATIONS

### CONCLUSION

Example 2009.<br>
The answers to most questions can be found on<br>
CFNC.org; however, you can call CFNC toll free at 866-866-CFNC, selection option "1" for assistance with your question.

> You can also contact the NC Countdown to College Coordinator by email at C2C@northcarolina.edu, or by phone at 919-843-0448.

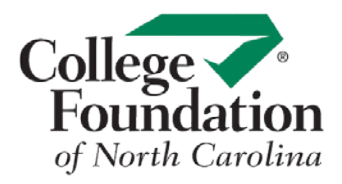

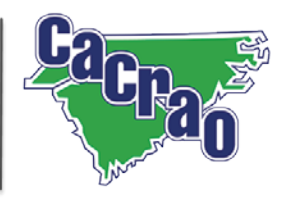